# voting instructions

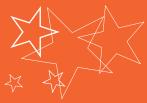

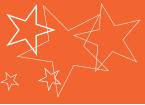

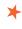

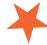

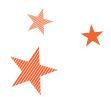

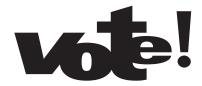

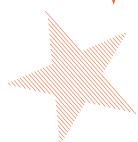

Cook County voters no longer use punch cards to cast ballots. At the polling place, each voter chooses to vote an optical scan or touch screen ballot.

Touch screen: Similar to an ATM machine, voters make selections by touching the names of candidates on a computer screen. The machine displays a paper record of the selections for the voter to verify before the ballot is cast. (See instructions on reverse side.)

**Optical scan:** Voters make selections by drawing a line connecting the arrow next to their choices. After voting, the voter places the ballot into the optical scanner, which checks it for errors before storing it in a secure ballot box. (See instructions below.)

### optical scan voting instructions

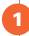

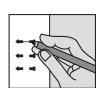

To vote, draw a line to connect the arrow's head to its tail next to your selection. Only use the pen provided to you.

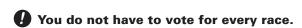

To vote for a write-in candidate, write the name on the line provided and make a line completing the arrow.

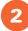

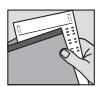

After voting, place the ballot underneath the security shield.

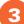

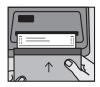

Insert your ballot into the optical scan machine. Your ballot will eject if the machine detects an overvote or other error.

If you make a mistake or change your mind, ask an election official for a new ballot.

## touch-screen voting instructions

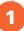

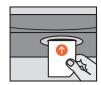

Insert card all the way into yellow slot until it 'clicks.'
Card remains inside until you finish voting.

2

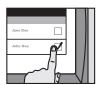

#### Select language and begin voting.

- → To vote, press candidate name.
- → To make a change, press the ✓ mark of your initial choice and make a new selection.
- → To go to next screen, press 'continue.'
- → To return to previous screen, press 'go back.'

To vote for a write-in candidate, press 'write-in.' A keyboard will appear.

- $\rightarrow$  Type a name.
- → When finished, press 'OK.'

3

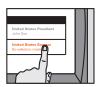

## After the last page of the ballot, a Review Screen will appear.

Skipped contests will appear in red.

- → To make a change, press the desired contest.
- → When finished, press 'continue' until you reach the Review Screen.

4

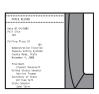

### Print paper record of your ballot.

After you review your paper record, press 'cast ballot' to finish voting. Your paper record will remain secret and secure inside the sealed printer. Your activation card will eject.

Return card to election official.

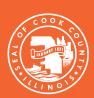